## **STUDENT REGISTRATION MANAGEMENT SYSTEM (SRM)**

## **LIZAWATI BT MOHAMAD HALIT**

 $\sim 10^{-10}$ 

 $\mathbb{R}^2$ 

A report submitted in fulfillment of the requirements for the award of the degree of **Bachelor of Computer Science (Software Engineering)** 

 $\sim$ 

**Faculty of Computer System & Software Engineering University College of Engineering** & **Technology Malaysia** 

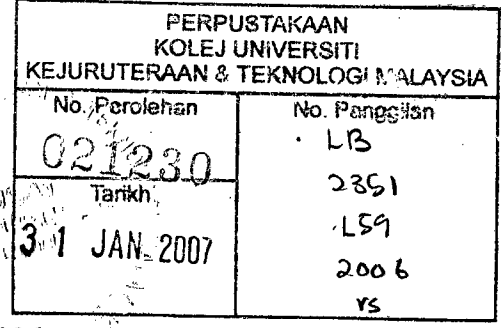

**NOVEMBER, 2006** 

Ų.

#### **ABSTRACT**

Development in the world of computer technology nowadays introduced different new method that is useful towards individual. The computer is getting more important in all different fields and our life in this decade. In conjunction to it, a redesign system will be developing to equip the system now. Student registration management system will be developing to help student to register in any college without wasting time to filling form manually. This system also will help marketing department of Kolej Teknologi Timur to ease their work on registering new student to the database. This system was developed online and it's using software like' Macromedia Dreamweaver MX and Microsoft Access 2003.

 $\bar{z}$ 

## **ABSTRAK**

Perkembangan dalam dunia teknologi komputer pada masa kini telah mmeperkenalkan pelbagai kaedah baru yang bermanfaat kepada individu.Penggunaaan komputer semakin penting dalam pelbagai bidang dan kehidupan kita di alaf baru ini.Ekoran dari itu,sistem yang baru akan duibangunkan bagi menggantikan sistem yang Iama.Sistem Pendaftaran Pelajar akan dibangunkan untuk membantu pelajar mendaftar di Kolej-Kolej tanpa perlu mengisi borang secara manual.Sistem ini juga membantu pihak pemasaran memudahkan kerja-kaerja pendaftaran pelajar.Sistem ini dibangunkan secara atas talian dengan menggunakan perisian seperti Macromedia Dreamweaver MX dan Microsoft Access 2003.

# **TABLE OF CONTENTS**

 $\label{eq:2.1} \frac{1}{\sqrt{2}}\left(\frac{1}{\sqrt{2}}\right)^{2} \left(\frac{1}{\sqrt{2}}\right)^{2} \left(\frac{1}{\sqrt{2}}\right)^{2} \left(\frac{1}{\sqrt{2}}\right)^{2} \left(\frac{1}{\sqrt{2}}\right)^{2} \left(\frac{1}{\sqrt{2}}\right)^{2} \left(\frac{1}{\sqrt{2}}\right)^{2} \left(\frac{1}{\sqrt{2}}\right)^{2} \left(\frac{1}{\sqrt{2}}\right)^{2} \left(\frac{1}{\sqrt{2}}\right)^{2} \left(\frac{1}{\sqrt{2}}\right)^{2} \left(\$ 

 $\label{eq:2} \mathcal{L} = \frac{1}{2} \sum_{i=1}^n \frac{1}{2} \sum_{j=1}^n \frac{1}{2} \sum_{j=1}^n \frac{1}{2} \sum_{j=1}^n \frac{1}{2} \sum_{j=1}^n \frac{1}{2} \sum_{j=1}^n \frac{1}{2} \sum_{j=1}^n \frac{1}{2} \sum_{j=1}^n \frac{1}{2} \sum_{j=1}^n \frac{1}{2} \sum_{j=1}^n \frac{1}{2} \sum_{j=1}^n \frac{1}{2} \sum_{j=1}^n \frac{1}{2} \sum_{j=1}$ 

 $\sim 10^{11}$  km s  $^{-1}$ 

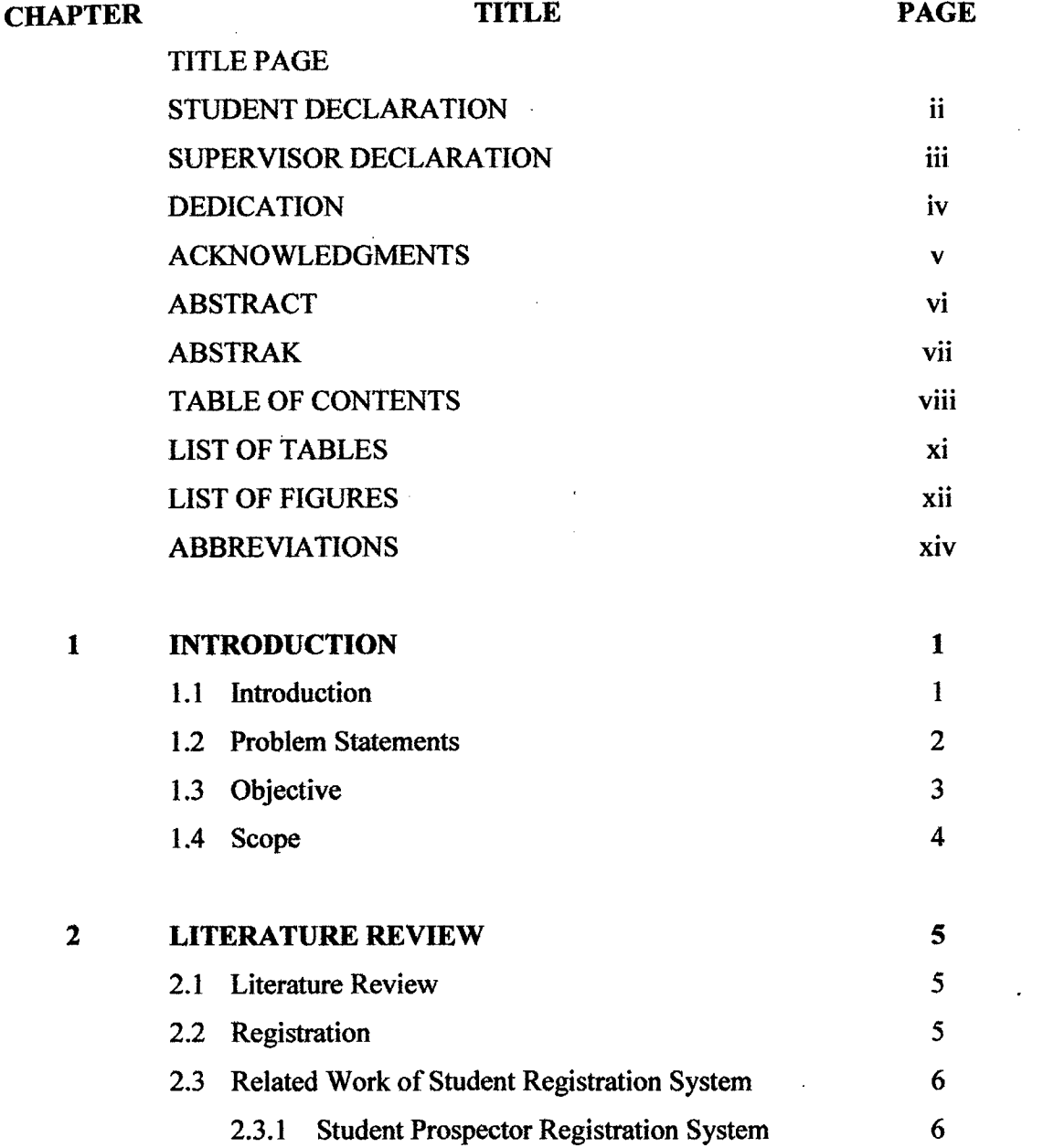

vii'

 $\mathcal{L}^{\text{max}}_{\text{max}}$ 

 $\hat{\mathcal{L}}$ 

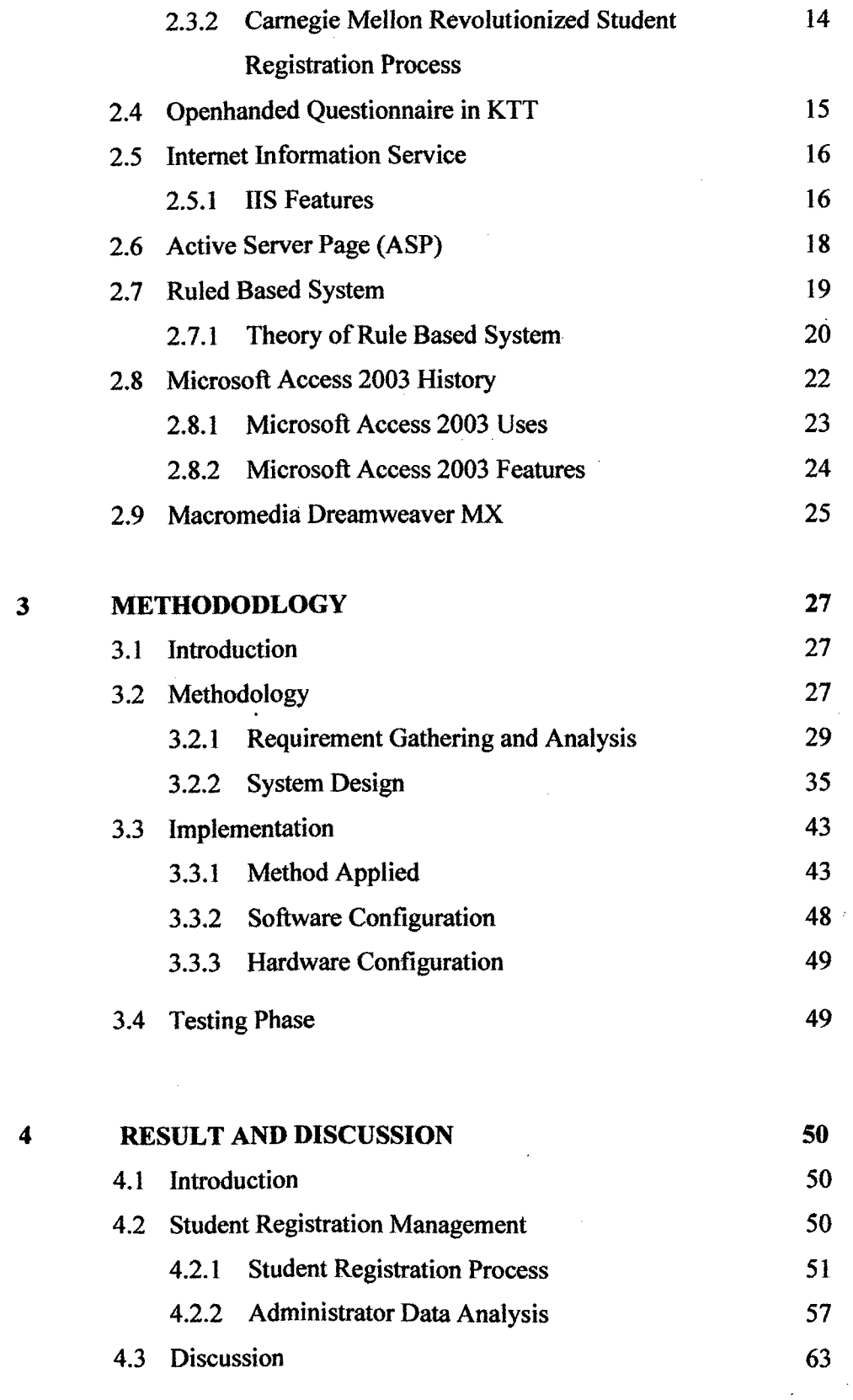

 $\ddot{\phantom{a}}$ 

 $\ddot{\phantom{a}}$ 

 $\sim 1$ 

ix

l,

Ì,

l,

 $\frac{1}{2}$ 

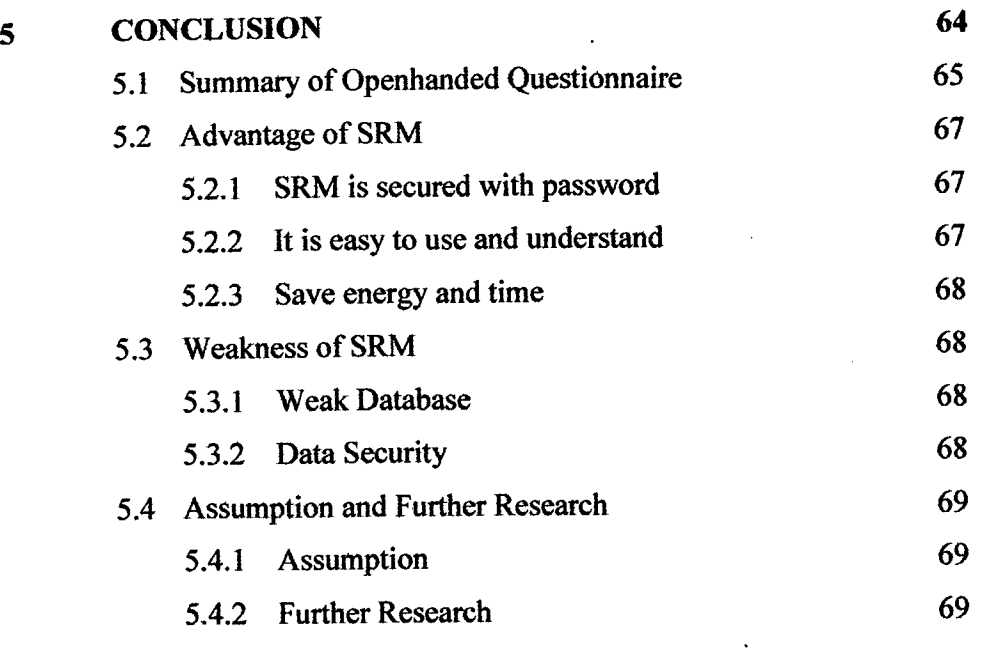

 $\mathcal{L}^{\mathcal{L}}$ 

# **REFERENCES 70**

 $\bar{\mathcal{A}}$ 

# **LIST OF TABLES**

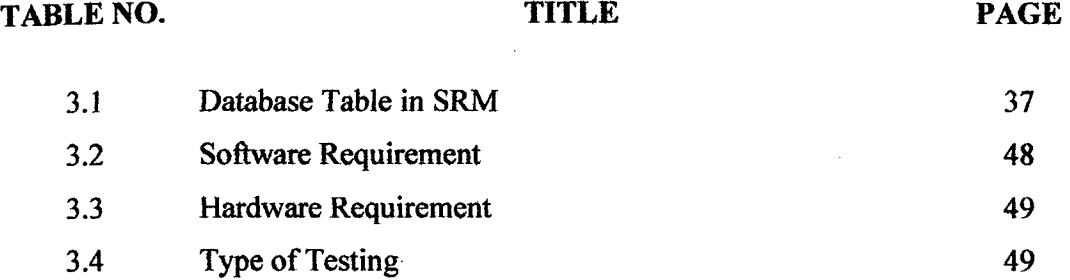

 $\sim 10^4$ 

 $\bar{\mathcal{A}}$ 

## **LIST OF FIGURES**

**FIGURE NO. TITLE PAGE** 

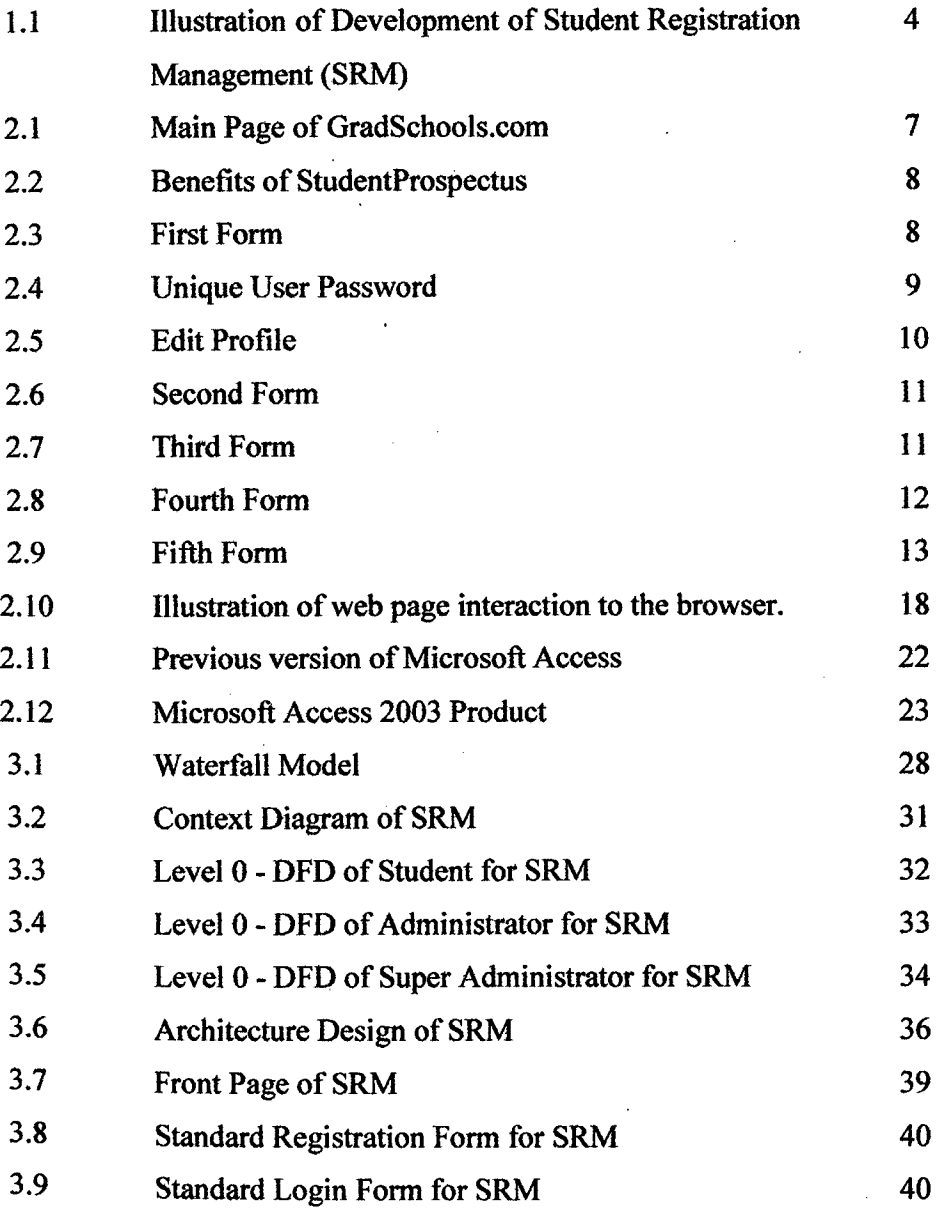

 $\sim$ 

 $\bar{z}$ 

 $\frac{1}{2}$ 

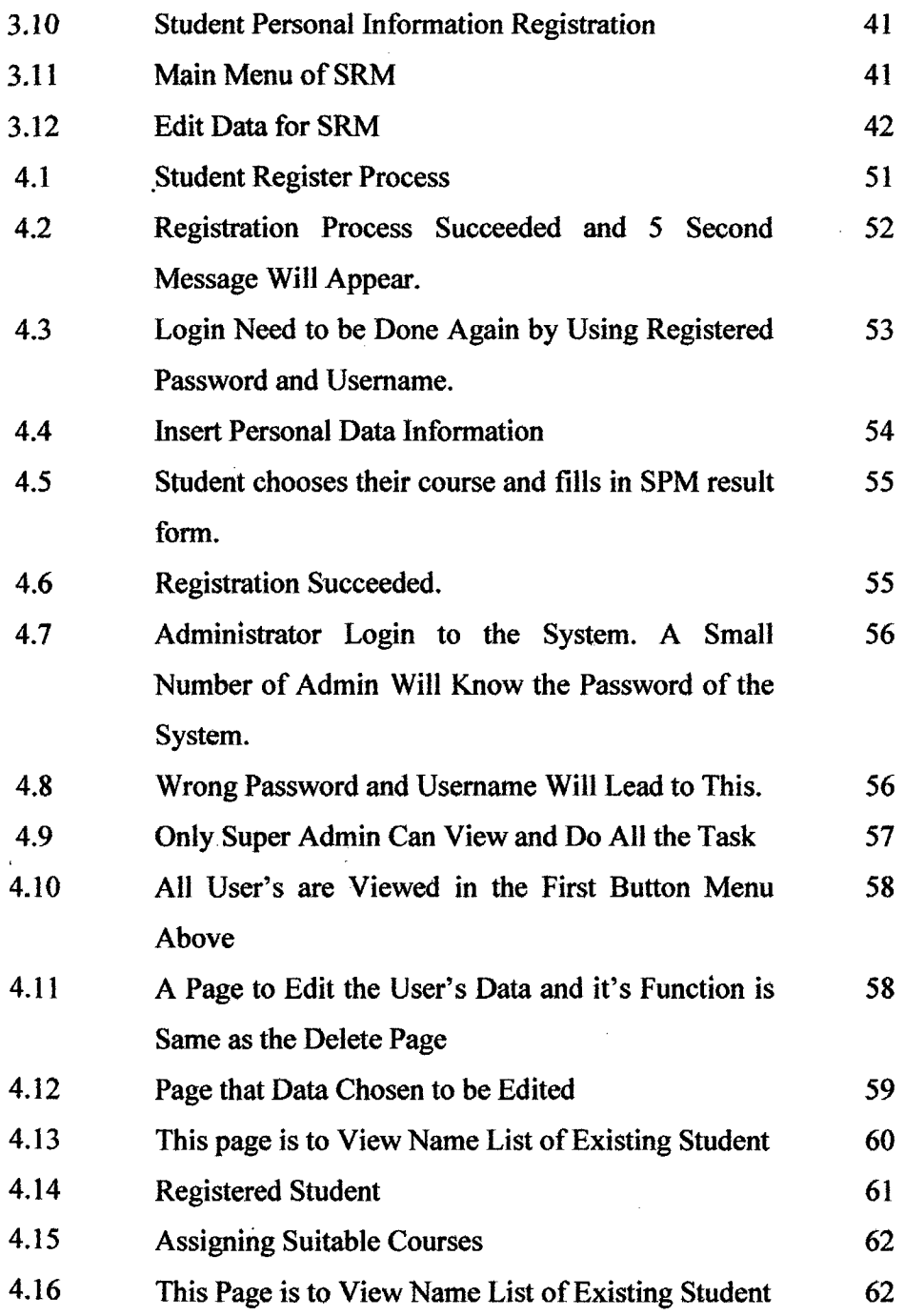

 $\sim$ 

 $\mathcal{O}(\sqrt{N} \log n)$ 

**XIII**  $\hat{\mathcal{L}}$ 

 $\hat{\mathcal{A}}$ 

 $\bar{z}$ 

 $\bar{\bar{z}}$ 

 $\hat{\mathcal{A}}$ 

## **ABBREVIATIONS**

 $\mathcal{L}_{\text{max}}$  and  $\mathcal{L}_{\text{max}}$ 

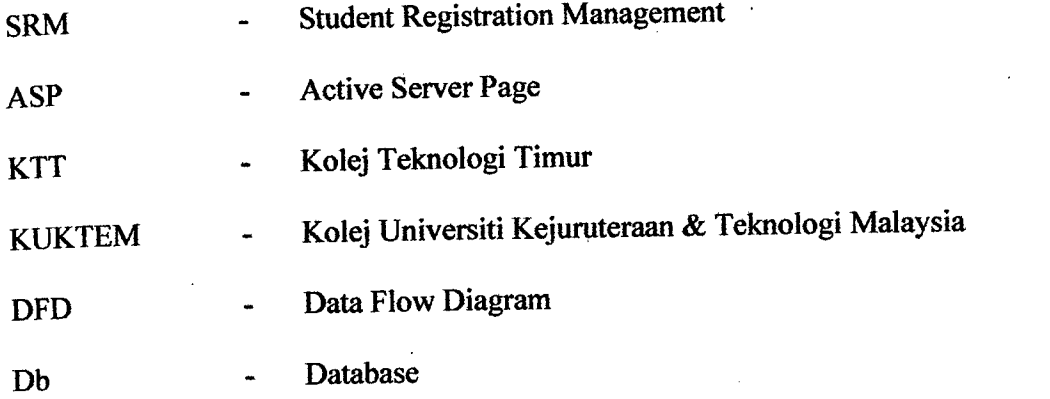

 $\mathcal{L}^{\text{max}}_{\text{max}}$  , where  $\mathcal{L}^{\text{max}}_{\text{max}}$ 

 $\hat{\mathcal{A}}$ 

## **CHAPTER 1**

#### **INTRODUCTION**

#### **1.1 Introduction**

Internet is recognized to be a communication facility that have been used world wide and enlarge in this country. As a facility, every company are advertising and marketing their company's product, facilities and even their profession through the internet. More over, studies institutions are also using the internet to promote and marketing their college and institution for students to register at their college. Kolej Teknologi Timur (KTT) in Sepang, has a system to manage student's registration process online for anyone that interested to furthering their studies in KTT. Even though, this college has an existing system to manage their student registration, this system needed to be enhanced and redesign to improve its performance.

A redesign system named 'Student Registration Management (SRM)' is a new design of improvement for the existing system in Kolej Teknologi Timur (KTT), Sepang. This system has giving a breath and new ideas towards advance Programming language which is Decision Support System. SRM is design to be more interactive, secure and mature to manage the registration process. There are three users for this system, which are students, administrators and super administrator. Due to the survey of openhanded questionnaire, there are some amendment and adjoin should be done to the system. The existing course should be improved and some adjustment may cause an increasing numbers to student registration in this particular college.

SRM will be conducted by the marketing department which is the administrator of student registration in this college. Marketing department staffs of KIT are responsible to approve student's registration in KIT and which course the student should be considered. By enhancing and redesigning the previous system, marketing staff are facilitating with a decision support system to assemble which course should be considered to the students.

Besides, students can decide courses offered in the college that suits them by comparing to their result. This will help students to apply for this college in an efficient way and faster without to waste time completing so many forms manually. At first, students need to register before proceed to the application form. After completing the registration forms, a pin number that act as an id, will be given to them. Then, student will need to login the system to register the application form and choose three suitable courses that suit them. This system will analyze the data and decide which courses really suit register based on the SPM result and the final decision will be confirmed by the system administrator. This program will ease jobs of managerial department in processing appliers' application forms. Besides, base on the questionnaire, there should be some adjustment to done to the database system, because it is mention to be disorders.

## **1.2 Problem Statement**

Student Registration Management System is considered to overcome the existing problems and disorders of registration system in KTT. The existing registration system in KTT has been interviewed in openhanded question and response by the users is notable that the system really need to redesign and improved. Problems that exist in the system are as stated below.

The current system is reported to lose their information of students that' registered in the college. It means that the data is not secure and may be lose anytime. It is also reported that student registration data are only available for three

days before it disappeared. This will cause a total lost to KTT where an interested students, lost without a trace. A restrict area of page should be done and a password will help to strengthen the robustness of the system and security area of the data.

The current system burden the administrator to assemble the right course for the students manually. By adding new function to the system, administrator of the system can assign the suitable course for registered student and then student can just view the result of their application. This system fastens marketing department work by configure hundreds of form to be done automatically and faster.

Based on the questionnaire given to the marketing department, the current system seem to be not very, satisfied by the user because of design is too simple and no colors at all. Interactive features are not added and interaction between system and user are low.

#### **1.3 Objective**

Student Registration Management (SRM) purposely is to help organizing student's registration in Kolej Teknologi Timur (KTT) and as an effective way of using internet to attract students to register in this college. This system is deliberately to enhance the existing system and improving it to be more robust and secure. The objectives of Student Registration Management are stated as below:

- i. To improve security access and restricted area level by using rule set command to avoid outsider to easily login to the restricted area of the system.
- ii. To help super administrator to decide suitable course for registered student by -1 using rule set command.
- iii. To design interactive graphic and user friendly system to contented user by adding multimedia flash and pop-up message.

The main scopes of Student Registration Management (SRM) are the user of internet, which can be anyone who is interested in furthering studies in Kolej Teknologi Timur (KTT), Sepang and specific scopes are as below:

- i. There are three user's of this system which are, super administrator, administrator and user.
- ii. Administrator and super administrator of SRM is marketing staff of KTT who manage student's intake.
- iii. Perform registration of application process in KTT for a new student.
- iv. Develop system by using ASP VBScript and Microsoft Access 2003.

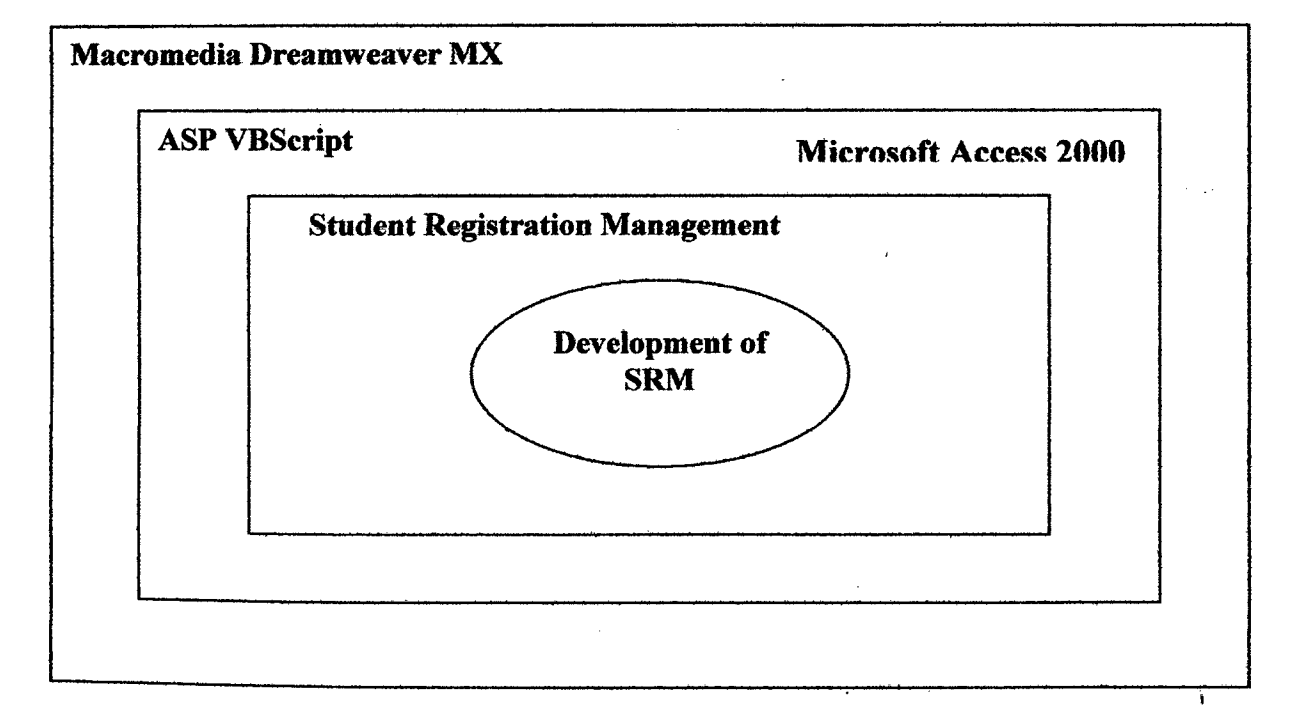

Figure 1.1: Illustration of Development of Student Registration Management (SRM) System

## **CHAPTER 2**

## **LITERATURE STUDY**

## **2.1 Literature Review**

This chapter elaborates the basis of the existing registration system in Kolej Teknologi Timur (KTT) until the depth path of the problems arises. Reference have been made from various technical paper related to registration system existed in various institutions and colleges. Besides, in getting stronger and specific result of this research, an openhanded questionnaire has been made for the marketing department of KTT and a set of graph has been produced as a result.

## **2.2 Registration**

Registration meaning in terms of computer technology is identifying oneself. Various Web sites offer free news, information and other services, but require answers to several questions in return. As a result, the publisher of the site is able to derive demographics about its audience in order to target ads and services that make the site profitable. Registration is required to get feedback from user and to adjust a continuous interaction by storing available data of oneself.

 $\overline{\phantom{a}}$ 

### *23* **Related Work of Student Registration System**

Researches have been made on existing registration system, such as Student Prospector Student Registration System, Provider Reporting System (PRS) Student Registration System, and Carnegie Mellon Revolutionized Student Registration Process. Based on research, student registration process required a computerized system to replace the manual system. Manual system are not effective which require student to fill in forms, post the document needed, pay for the stamps, pay for the forms and many more hard work. By using computerized system, student needs to surf the internet and get through the web.

## 2.3.1 **Student Prospector Registration System**

Student Prospector Registration System *[5]* is a system that been developed and advertised in the internet for sale. Student Prospector shows their product in the internet to attract studies institutions and colleges to buy the system. A registration system are said to ease the job of management officer and student data are kept systematically and easy to access. The system starting form the GradSchools.com homepage, students can choose to "Create a Student Profile" from the left navigation menu. After clicking "Create a Student Profile", prospective students are directed to the StudentProspector registration system.

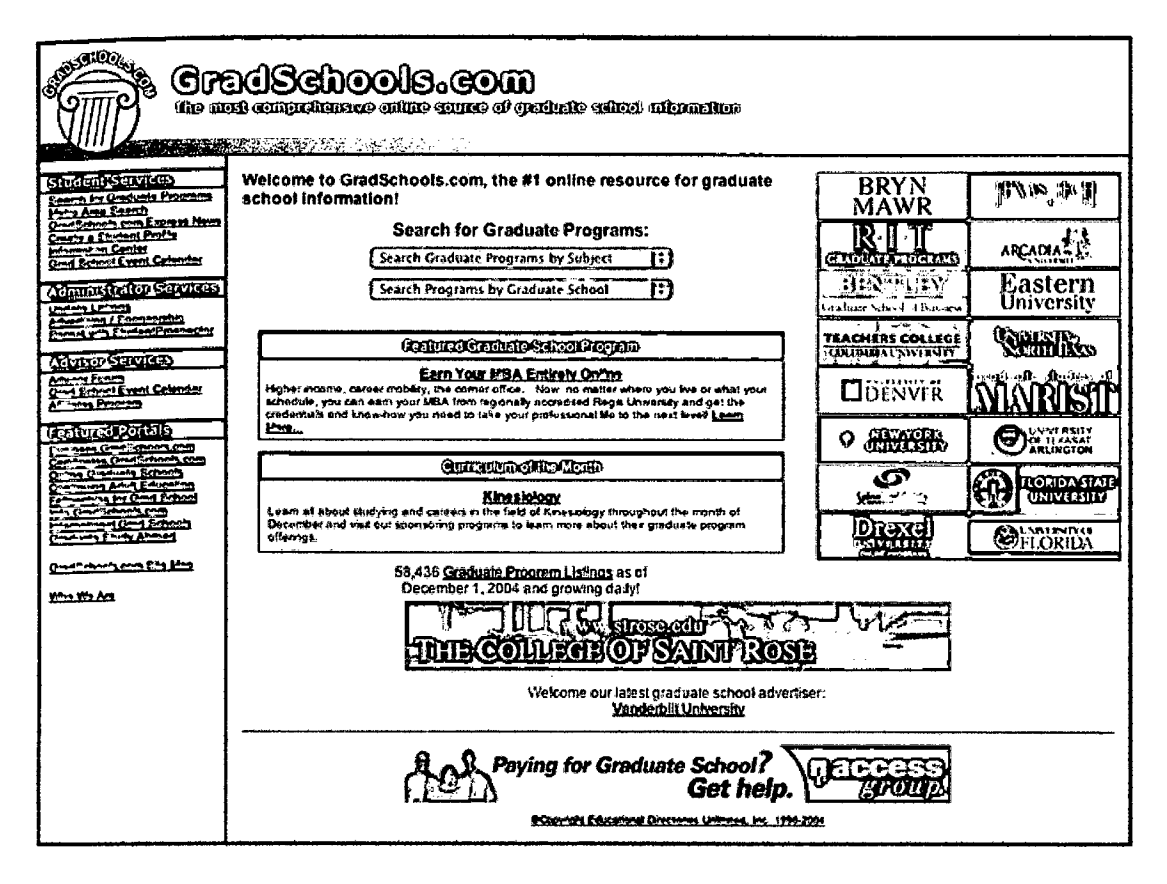

Figure 2.1: Main Page of GradSchools.com

This page (figure 2.2) is designed to tell the student the benefits of registering with the StudentProspector system through GradSchools.com. If students are already registered with GradSchools.com and StudentProspector, they can log in from here. Figure 2.3 is the first step in the registration process. On this screen student will enter their name, mailing address, email address, citizenship status, and what type of degree and field they interested in.

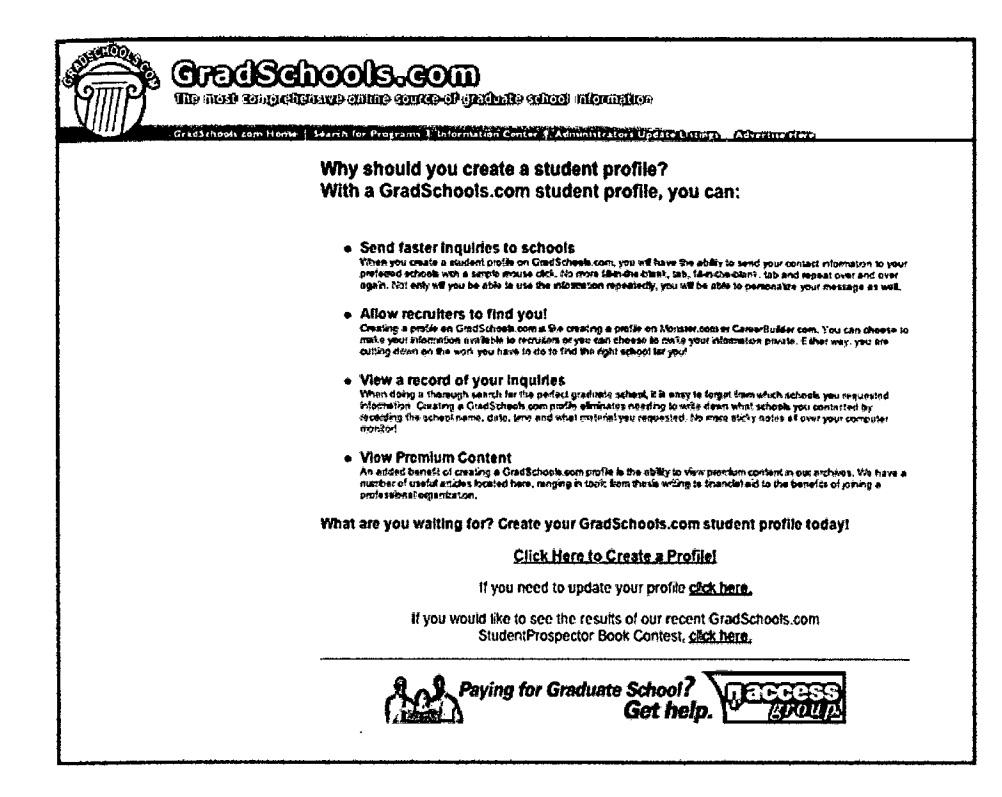

Figure 2.2: Benefits of StudentProspectus

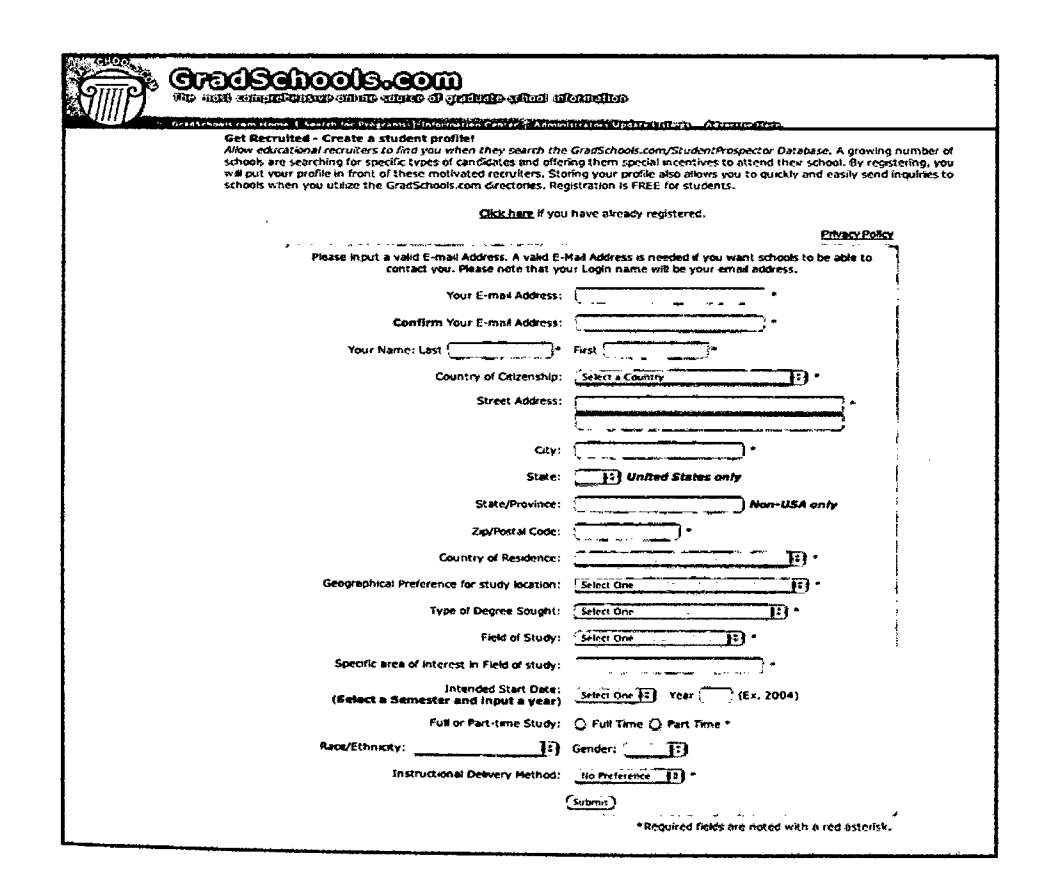

Figure 2.3: First Form

In Step Two, student can choose their unique user password for the StudentProspector system as well as additional options for receiving notifications. Once they have completed this step, they are finished with the basic registration process. Student will be taken to this site, where they have the option to edit their profile to add additional information, allowing for schools to search their more detailed information for a better match.

 $\bar{\mathcal{A}}$ 

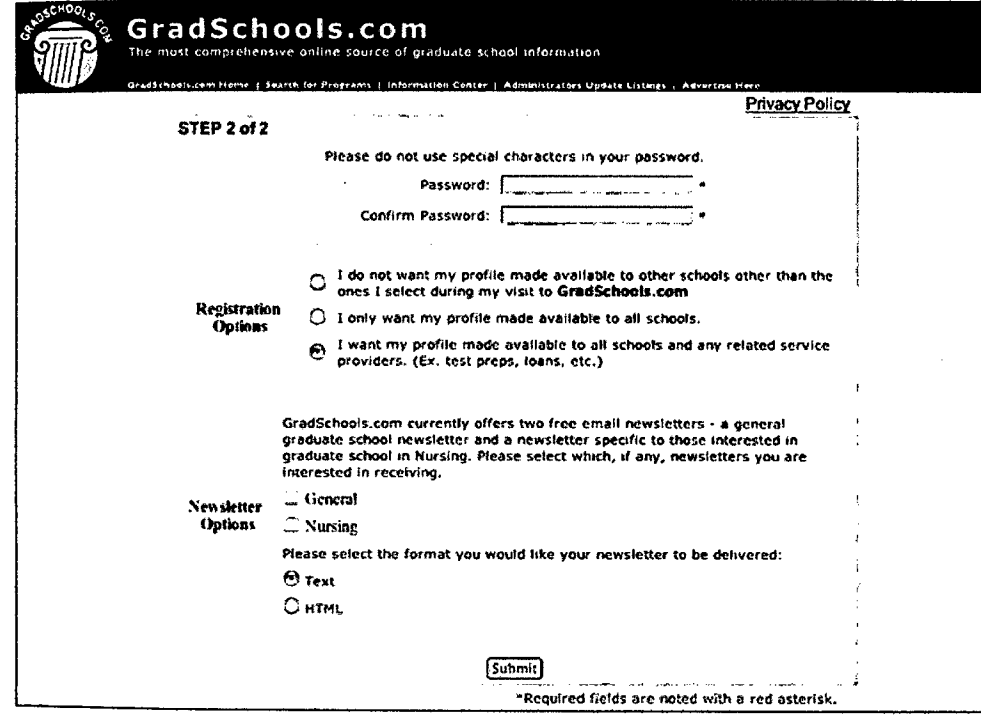

**Figure** 2.4: Unique user password

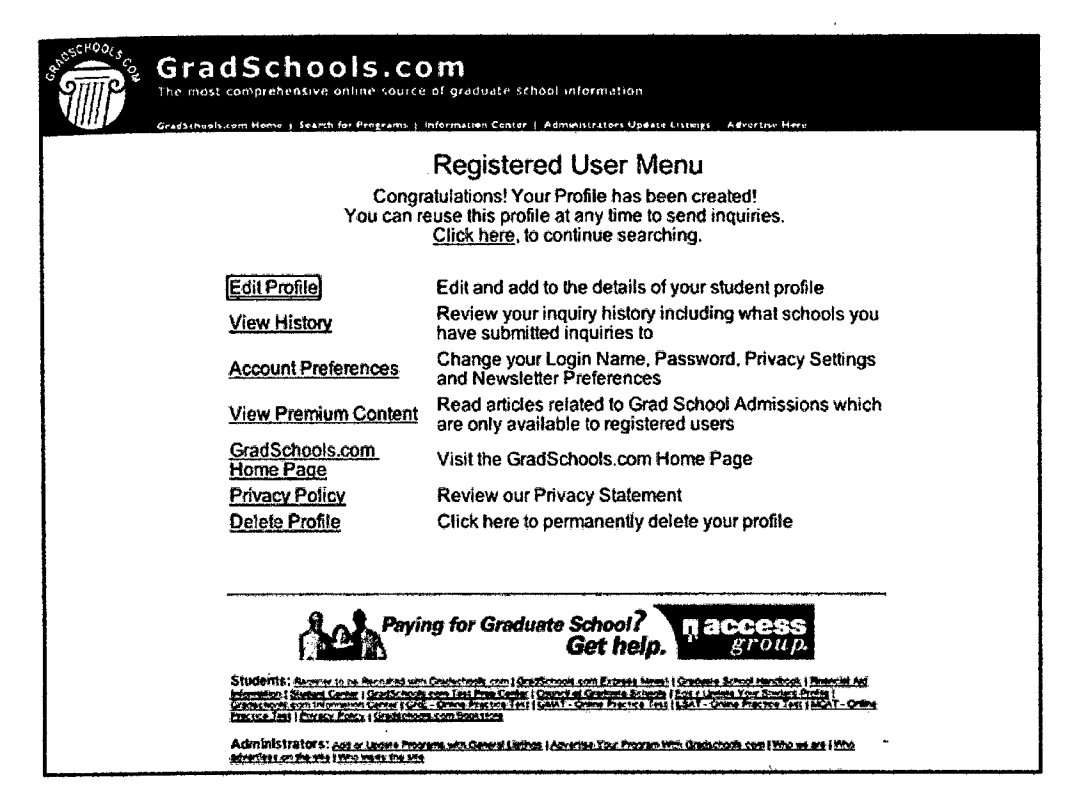

**Figure** *2.5:* Edit Profile

This next screen is where student can provide additional information, such as birth date and phone number as well as their country of citizenship. Figure 2.7 screen is available for those prospective students who are not living at their permanent address, usually students currently in school. By filling in their permanent address, they are assured to receive mail from schools interested.

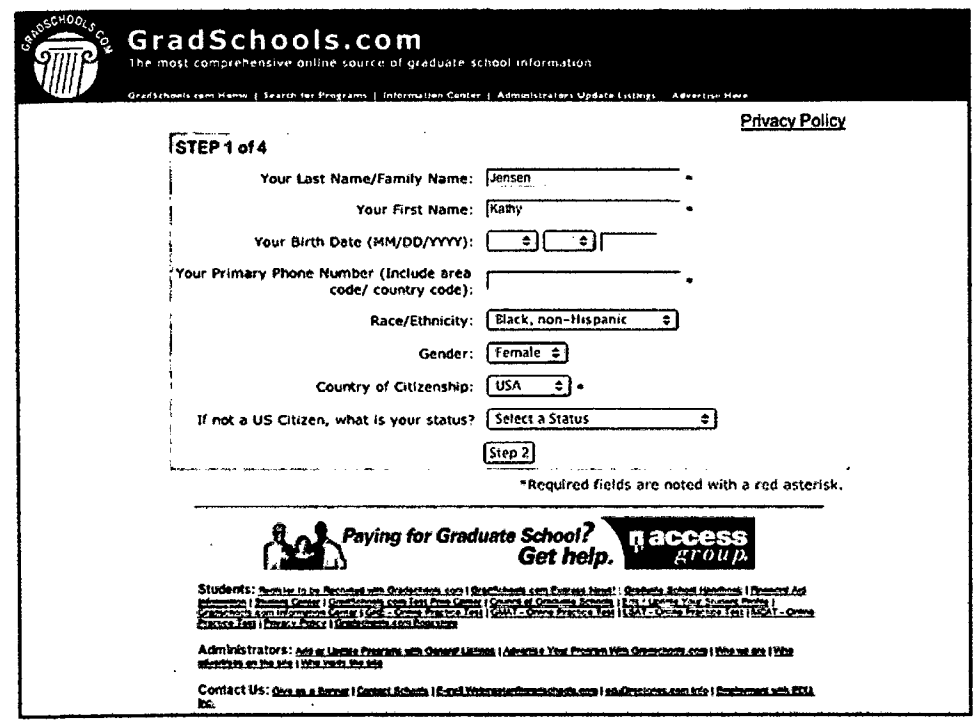

Figure 2.6: Second Form

 $\bar{z}$ 

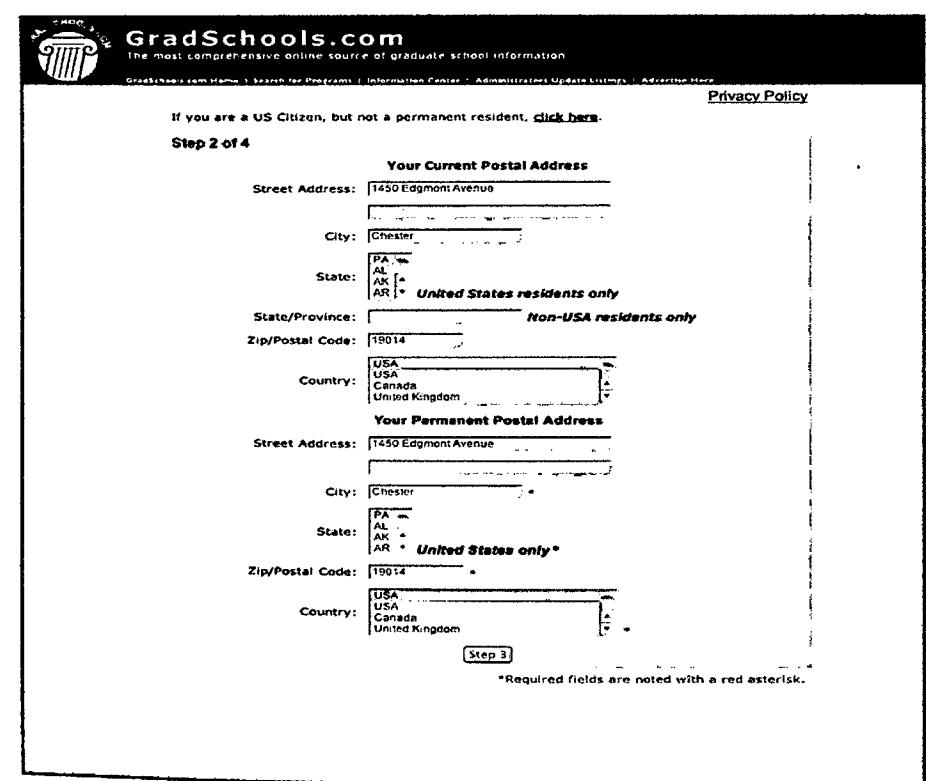

Figure 2.7: Third Form

 $\bar{\mathcal{A}}$ 

 $\mathcal{A}$ 

 $\bar{z}$ 

In addition to the information that already provided about what they interested in studying, this next screen gives a section to provide the standardized test scores, always an important part of the admissions process for graduate school. Because they are looking at graduate schools, chances are already have an undergraduate degree. There are fields for user school, major and GPA, as well as fields for any previous graduate schooling they have had and any relevant work experience user may have.

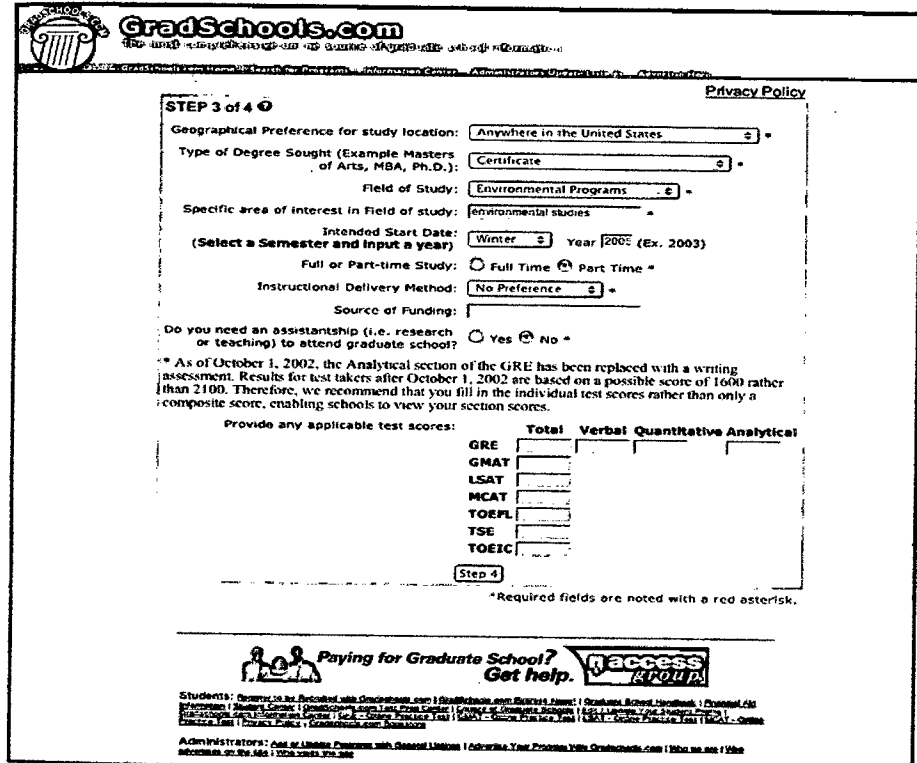

Figure 2.8: Fourth Form

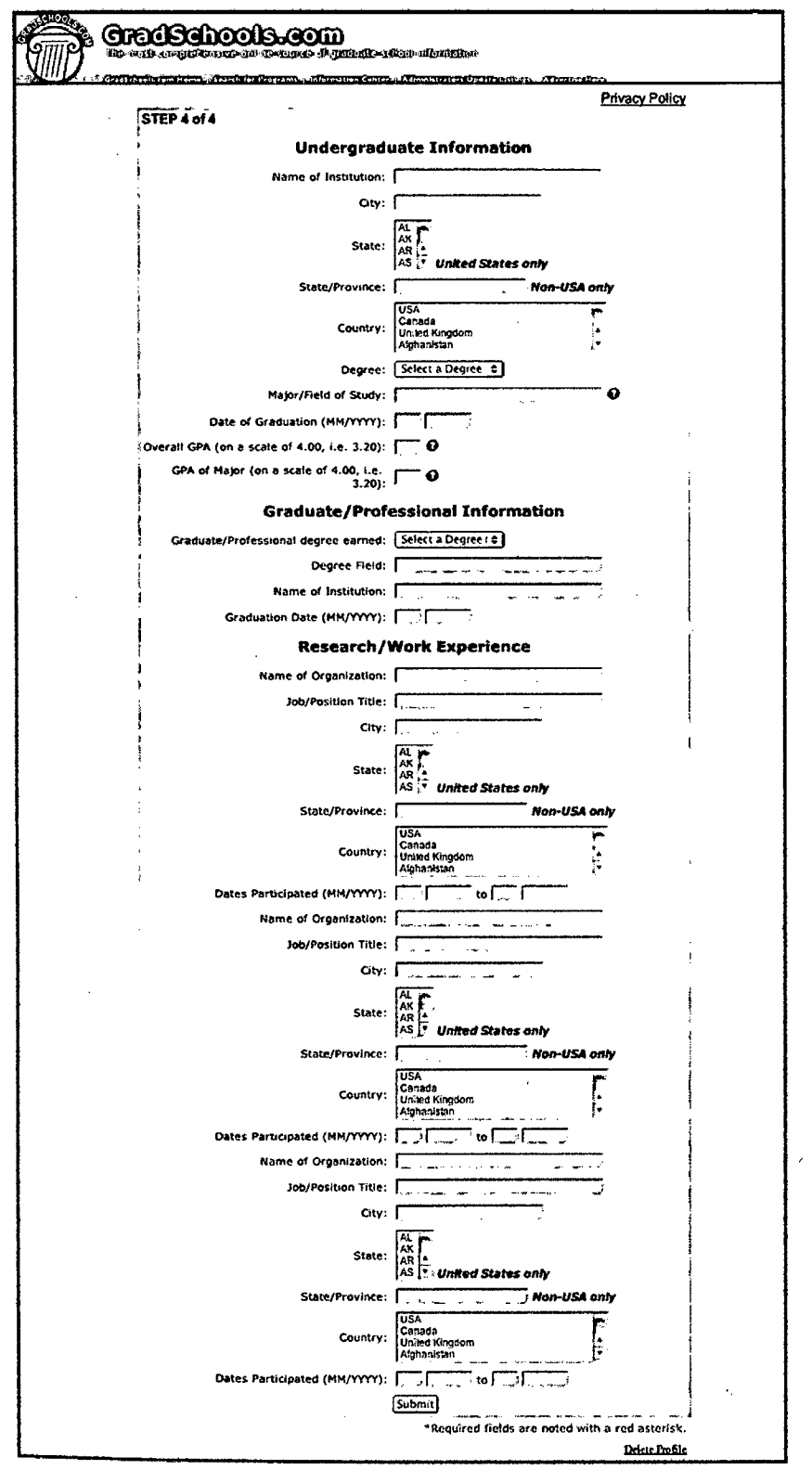

 $\mathcal{A}^{\pm}$ 

Figure 2.9: Fifth Form

 $\mathcal{L}_{\mathcal{A}}$ 

 $\hat{\boldsymbol{\beta}}$ 

 $\hat{V}$ 

Once they have finished the last screen, they are back to the main registered student menu on GradSchools.com. This system is easy to use and the user session registration are inspire to be apply in the new design of Student Registration Management System in Kolej Teknologi Timur (KTT), Sepang.

#### **2.3.2** *Carnegie* **Mellon Revolutionized Student Registration Process**

Recognized as a pioneer in the use of computing in education, Carnegie Mellon University (CMU) in Pittsburgh, Pennsylvania [4] offers degrees in several technical fields including engineering, computer science, technology and science. Its "Andrew" computing network, named for benefactors Andrew Carnegie and Andrew Mellon, is among the most advanced on any campus today. However, until recently the school's antiquated and cumbersome enrollment process was one of the top frustrations for the school's 3,000 graduate and 4,500 undergraduate students.

Five years ago CMU surveyed its students to see what the institution could do to improve student satisfaction. The response was unanimous: fix the school's enrollment process. To get the classes they wanted, students would camp out overnight to be first in line. Then they would spend an entire day walking from one department to another to register for classes. The worst part, according to Martha Baron, director of information services at CMU, was that students felt the system was unfair. They wanted a consistency in the process. They wanted the same rules for everyone." They were also embarrassed that Carnegie Mellon, home to one of the world's best computer science departments, was still using a paper enrollment System.

Thus, CMU embarked on a project to replace the old enrollment system with a solution they now call OLR or OnLine Registration.